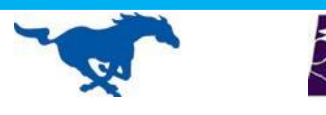

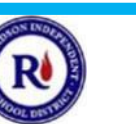

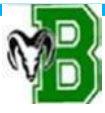

# **10th Grade Naviance**

## **How do I log on to Naviance Student Connection?**

#### **1. Log in to your Naviance Student Connection account**

*Go to: [www.student.naviance.com/](http://www.student.naviance.com/)lhigh*

*Username: your first initial, last initial and LHHS student ID number (Example: jb123456)*

*Password: your birth date with no leading zeros – be sure to include the forward slashes and full year (Example: 4/2/1998).* 

*If you've already changed your password, enter your current password and skip step 2.* 

*If you don't remember your password, click "Forgot your password?" and enter your q.risd.org email address. An email will be sent to your school Gmail account with password reset instructions.* 

### **2. Change your password if your password is still your date of birth**

*After you log in, click "Manage my account" in the top right corner and follow the directions to change your password.* 

**Naviance Student Connection has many resources you can use your sophomore year that will help you get an EDGE on your future.**

- *1.* **Home Page: Link to x2VOL (record volunteer hours)**  *Start logging volunteer hours in x2VOL through this link which is located at the bottom of the Home Page, under the Resources to Get Ready heading.*
- **2. College tab:** *research colleges through "SuperMatch College Search", keep track of colleges you're interested in by listing them in the "Colleges I'm Thinking About" section.*
- **3. About Me tab:** *check your GPA and rank, test scores, create a resume, identify your talents through the "StrengthsExplorer" assessment.*

#### **TASKS TO COMPLETE:**

- 10<sup>th</sup> Grade Survey
- Complete the SuperMatch college search
- Colleges: Add colleges you are thinking about
- Start logging volunteer hours in X2VOL

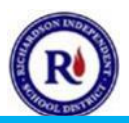